**Guest** 帳戶

## 帳戶安全指引

 $\Leftrightarrow$  + 0 0  $\times$  0 8 8 9 0

**B** ACEEventLog

[14] Internet Explorer ODiag 肩 OSession 国安全性 - 国 系統 由 - 其用資料夾<br>白 - 数 本機使用者和群組 3 使用者 自群組

Credential Manager

国 應用程式

图 電腦管理 (本機)

**中国事件檢視器** 

何

日 元 系統工具

當您登入電腦時[Windows 會根據您擁有的使用者帳戶種類, 授與您特定層級的權利及權限。有三種不同 類型的使用者帳戶:標準(在 XP 中稱為"受限制的")、系統管理員[Administrator[]與來賓。

雖然系統管理員帳戶可提供對電腦的完整控制權,但是使用標準帳戶有助於讓您的電腦更安全。如此,如 果其他人 (或駭客) 在您登入時進入電腦,他們就不能竄改電腦的安全性設定,也無法變更其他使用者帳 戶。

## 妥善地設定管理員和其他用戶的帳戶

名稱

FriAdministrator

Guest<br>BHelpAssistant

**STASPNET** 

基本上 MS Windows 是使用者等級∏User Level∏的安全性架構作業系統,有帳戶才能使用作業系統, 沒有 帳戶就無法使用作業環境。作業系統安裝完後,預設有兩個可以用來登入系統的帳戶,一個是

|描述

管理電腦網域的內建帳戶

提供读端協助的帳戶

供來賓存取電腦/網域之用的內建帳戶

這是個説明及支援服務的廠商帳戶

用來執行 ASP NET 音景工作處理序 (espnet\_wp.exe) 的帳戶

Administrator 另一個是 Guest 9 電腦管理 3 檔案(E) 執行(A) 檢視(V) 視窗(W) 説明(H)

全名

SUPPORT\_38... CN=Microsoft Corporation...

ASP NRT 雷拉相戶

遠端桌面説明協助帳戶

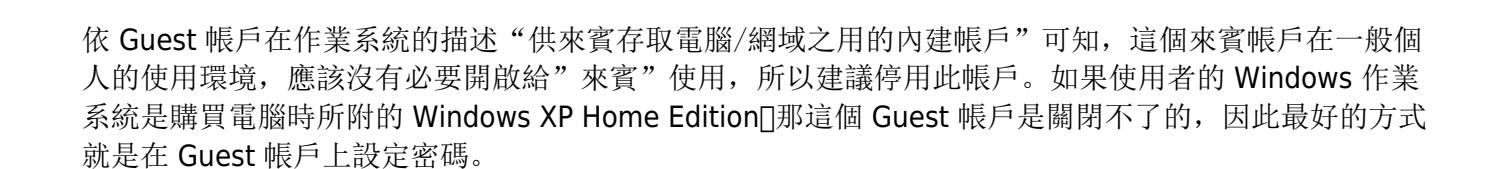

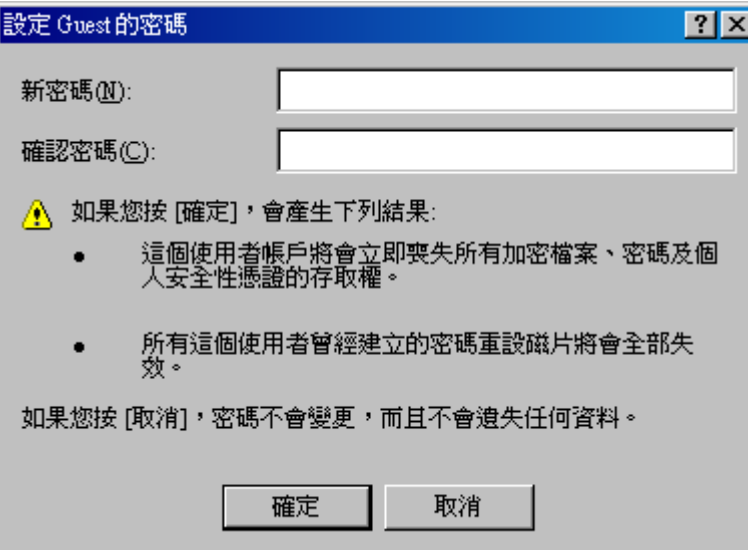

## **Administrator** 帳戶

Administrator 帳戶在系統中擁有最高的權限,一般來說只有在環境剛建置時,因為安裝軟硬體的需要, 才會使用到這個帳戶提供的相關權限。對於一般用戶在平常使用作業環境時,真的不需要使用這個 Administrator 帳戶, 只有在必要時提升權限即可。不過常見到一般用戶執意使用管理者帳戶, 理由總是 使用這個帳戶比較方便。如果真的要使用 Administrator 帳戶作為日常使用的帳戶,建議如下:

- 更改 Administrator 帳戶名稱。在沒有正確帳戶輸入的情形下,就算是密碼正確也是無法登入 Windows<sub>□</sub>
- 或是搭配上一項建議,另外再建立一個只有 Guset 群組權限的 Administrator 帳戶,用來增加駭客 入侵難度。

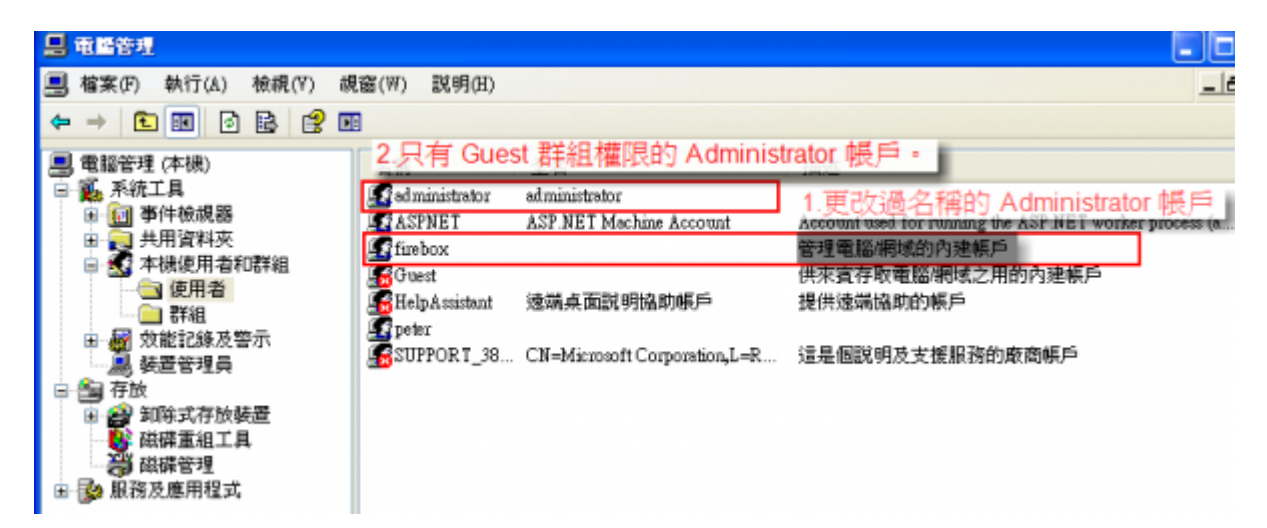

• 一定要為 Administrator 帳戶設定高強度的密碼, 如果可以最好定期修改密碼, 讓登入的安全性提 升。

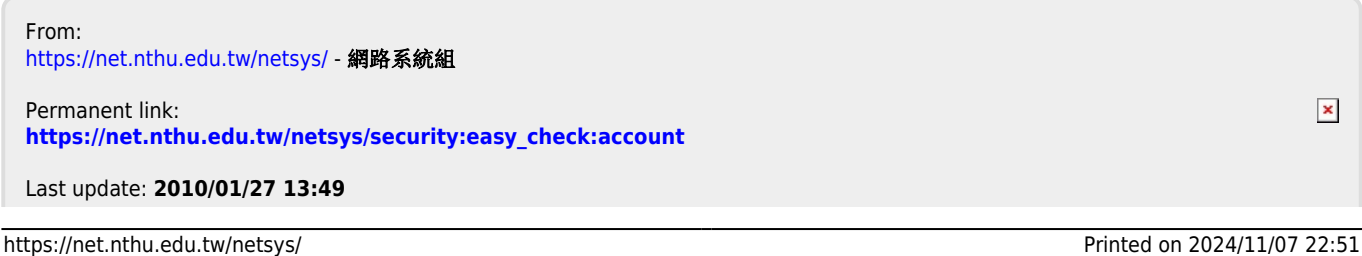

網路系統組 - https://net.nthu.edu.tw/netsys/